# **Le coin des élèves**

#### **Scratch**

[Les bases \(bouts de programmes TRES courts\)](https://www.physix.fr/dokuwikieleves/doku.php?id=les_bases)

[Tutoriels](https://www.physix.fr/dokuwikieleves/doku.php?id=tutoriels)

## **ScratchX**

[Firebase Mesh](https://www.physix.fr/dokuwikieleves/doku.php?id=firebase_mesh)

#### **Game Maker**

#### [Courts exemples](https://www.physix.fr/dokuwikieleves/doku.php?id=courts_exemples_game_maker)

### **AppInventor 2**

[Installer et utiliser AppInventor 2](https://www.physix.fr/dokuwikieleves/doku.php?id=installer_et_utiliser_appinventor_2)

[Exemples](https://www.physix.fr/dokuwikieleves/doku.php?id=exemples)

[Réglage du proxy](https://www.physix.fr/dokuwikieleves/doku.php?id=reglage_du_proxy)

### **EPI Scratch**

[Entrainement](https://www.physix.fr/dokuwikieleves/doku.php?id=entrainement)

#### **Le wiki**

[Ajouter une fenêtre html \(pour mettre un programme scratch par exemple\)](https://www.physix.fr/dokuwikieleves/doku.php?id=ajouter_une_fenetre_html)

[Ajouter une image dans le wiki](https://www.physix.fr/dokuwikieleves/doku.php?id=ajouter_une_image_dans_le_wiki)

[Ajouter un gif de l'écran](https://www.physix.fr/dokuwikieleves/doku.php?id=ajouter_un_gif_de_l_ecran)

### **Admin**

#### [Admin](http://www.physix.fr/dokuwikieleves/doku.php?id=start&do=admin)

From: <https://www.physix.fr/dokuwikieleves/> - **Programmation**

Permanent link: **<https://www.physix.fr/dokuwikieleves/doku.php?id=start&rev=1488317547>**

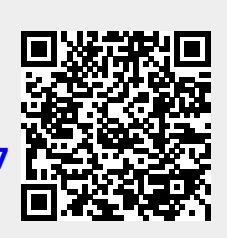

Last update: **2017/02/28 22:32**